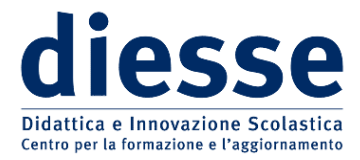

*Il punto della settimana* di Libednews, anno 2011/2012, numero 18

## LA SCUOLA IN CHIARO

Informazione "trasparente" sui dati relativi all'offerta formativa delle scuole, servizi via web per le famiglie e iscrizioni *on line* nel progetto "Scuola in chiaro" del ministro Profumo.

Ha preso ufficialmente il via giovedì 12 gennaio l'operazione "Scuola in chiaro", una serie di servizi via web per genitori e studenti voluta dal ministro Profumo per facilitare la scelta delle scuole in vista delle iscrizioni per l'a.s. 2012/13.

Il progetto, annunciato dal ministro con una lettera del 27 dicembre scorso, «*mette a disposizione in forma organica le informazioni relative e tutte le scuole italiane di ogni ordine e grado*» statali e paritarie, organizzate secondo un indice e un *format* comune in modo da essere presentate in forma omogenea e su un unico sito. I dati derivanti dalle rilevazioni ordinarie, che erano già in possesso del Servizio informativo del MIUR – informazioni generali sulla scuola, numero delle classi, alunni e relativi esiti scolastici, personale –, sono stati riorganizzati dall'Amministrazione centrale e trasposti in forma grafica e tabellare, di rapida consultazione e facilmente confrontabile. Dal 4 gennaio, attraverso apposite griglie predisposte all'interno della funzione dedicata sul portale del SIDI, le singole istituzioni scolastiche hanno potuto aggiornare e completare le proprie posizioni inserendo le informazioni di loro esclusiva conoscenza: offerta didattica, servizi disponibili (aule, laboratori, palestre, LIM,…), valutazione esterna (INVALSI, OCSE,…) e autovalutazione d'istituto, modulistica, ecc.. La funzione del SIDI rimarrà sempre aperta, in modo da consentire alle scuole l'aggiornamento continuo dei dati. Un'ampia «*operazione di trasparenza e diffusione delle informazioni*» sul Sistema nazionale di istruzione, «*che rappresenta uno degli elementi qualificanti dell'autonomia scolastica*» e il cui scopo immediato è quello di dare alle famiglie «*l'opportunità di cercare, trovare e valutare l'istituto che meglio risponde alle esigenze formative dei propri figli e di procedere alla loro iscrizione attraverso una semplice procedura guidata passo – passo*».

Con un [comunicato del 12 gennaio](http://www.istruzione.it/web/ministero/cs120112) il MIUR ha fornito le indicazioni per accedere al servizio; il percorso di ricerca predisposto è semplice e veloce. L'icona "Scuola in chiaro" è nella *home page* del sito del MIUR; al clic del mouse compare una maschera in cui vanno selezionati: regione, provincia e comune, ordine di scuola desiderato e natura giuridica della scuola (statale o paritaria) e, se di II grado, la tipologia di percorso. La ricerca fornisce l'indicazione dell'istituto più vicino e una scheda sintetica con denominazione, indirizzo e numeri di telefono, nome del dirigente scolastico, codici meccanografici e indirizzi di posta elettronica e sito web.

Una serie di "bottoni" presenti nella scheda consentono l'accesso a informazioni tematiche più dettagliate, relativamente a: offerta didattica, servizi forniti dalla scuola, alunni e loro valutazione, composizione dei finanziamenti e personale. A questa voce, vengono forniti il numero complessivo e la ripartizione per sesso

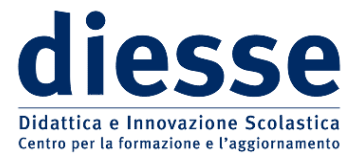

## *Il punto della settimana* di Libednews, anno 2011/2012, numero 18

e tipologia di contratto (ruolo o tempo determinato) dei docenti, mentre un grafico a colonne ne dà la composizione per fasce d'età. Altri grafici forniscono poi le percentuali di docenti arrivati nella scuola per trasferimento, quella dei pensionamenti e il numero medio annuo dei giorni di assenza per malattia, maternità o altro; i dati della scuola sono parallelamente posti a confronto con quelli regionali e nazionali.

Il bottone relativo agli alunni consente di conoscerne il numero complessivo, la ripartizione nelle classi e la media degli studenti per classe, lo storico delle iscrizioni negli ultimi due anni scolastici, le percentuali di ripetenze e abbandoni, il flusso dei trasferimenti in entrata e in uscita. Altri grafici mostrano gli esiti degli scrutini (di giugno e finali), le percentuali dei diplomati e la distribuzione dei voti agli esami di Stato. La ricerca può essere agevolmente allargata ad altri istituti, anche di zone limitrofe.

Nella scheda mancano, come qualcuno ha provveduto prontamente a segnalare, le dichiarazioni relative ai dati sulla sicurezza strutturale degli edifici (agibilità statica, rispetto della normativa antisismica, cubatura delle aule secondo norma, prevenzione incendi,…) e per molte scuole i "bottoni" si aprono purtroppo su spazi vuoti (le informazioni di loro competenza non sono state inserite). Tuttavia, già solo i due gruppi di dati sopra descritti (inseriti dal MIUR) – composizione e stabilità del corpo docente e sintesi storica dei risultati ottenuti dagli allievi – forniscono informazioni sufficienti per una prima valutazione della scuola; sicuramente un quadro d'insieme che finora non era stato disponibile per le famiglie in modo così organico e confrontabile.

Un *banner* in alto a destra della scheda consente l'accesso diretto alle iscrizioni *on line*. I termini scadono il 20 febbraio e sarà comunque ancora possibile effettuare le iscrizioni col tradizionale sistema cartaceo direttamente presso le scuole, come già chiarito dal MIUR con Avviso del 5 gennaio scorso, nel quale si preannunciava anche l'avvio di un'apposita sezione FAQ della "Scuola in chiaro" in cui pubblicare le risposte alle domande più frequenti.